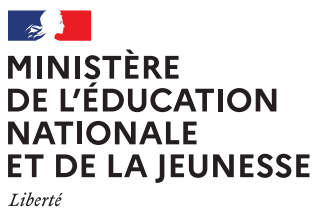

Égalité Fraternité

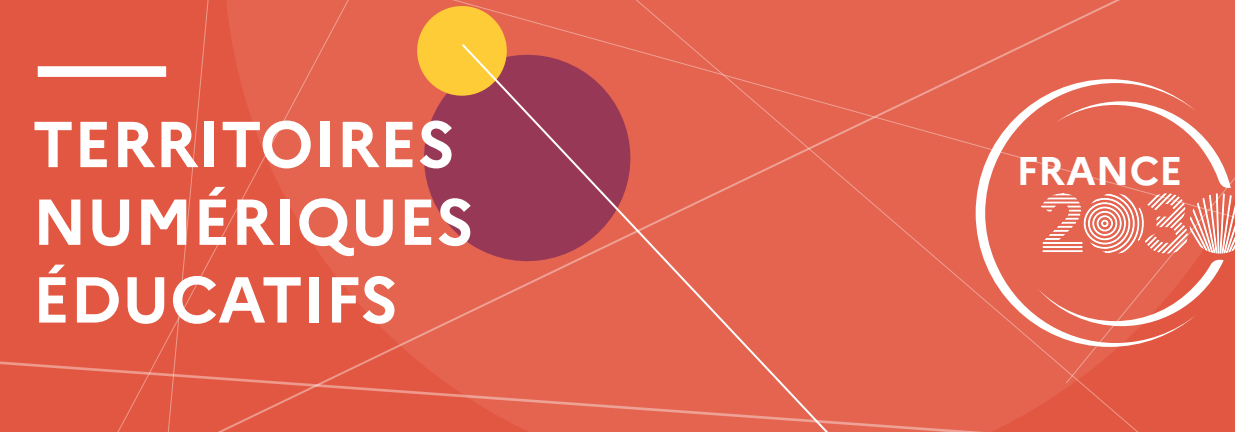

# **Les solutions numériques éducatives pour le 1er degré**

Pas à pas pour l'enseignant

 $\bigcap$ 

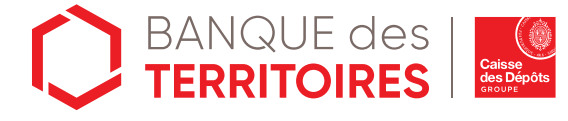

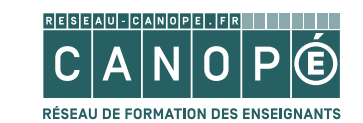

 $\bigoplus$ 

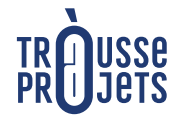

 $\|\cdots\| \|\cdots$ 

 $\mathbf{H}$ 

tne.reseau-canope.fr

## Solutions **Numériques Éducatives**

### **Des solutions pour le 1er degré.**

#### Comment est-ce que cela fonctionne ?

- 1. Une offre de packs\* de solutions sur la plateforme TNE : tne.reseau-canope.fr
- 2. Une formation de 30 min par pack de solutions (la formation permet de débloquer toutes les solutions du pack).
- 3. Une activation du pack de solution(s) dans son ENT.

#### Ces solutions numériques vous aideront à :

- · Préparer la classe, évaluer et collaborer entre pairs.
- · Enseigner les savoirs fondamentaux et les différents domaines et disciplines.
- · Mettre en œuvre l'école inclusive.

\*Un pack peut-être est composé de 1 à 10 solutions

## **Accès à une ou plusieurs solution(s)** Découverte et prise en main pour les écoles de l'Hérault avec un compte plateforme TNE et ENT 1er degré de Région académique ENT- école. Je possède un compte TNE ou j'en crée un sur : https://tne.reseau-canope.fr Je dois disposer d'une adresse mail académique. **2** Je parcours le catalogue des solutions numériques disponibles. Je peux filtrer les solutions par niveau d'enseignement ou discipline. П **3** Je sélectionne une solution numérique. Je découvre la solution en consultant le texte et la vidéo de présentation. Je peux tester la version de démonstration. **4** Je me forme en ligne pour obtenir une licence d'utilisation.\* Je m'inscris et participe à la formation. 30 min

\*Les licences sont financées et mises à disposition pour les enseignants et les élèves dans le cadre de l'expérimentation des TNE.

### **Activation de la solution**

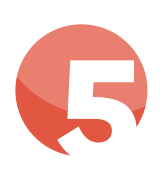

#### Je demande l'activation d'une solution pour un usage dans ma classe.

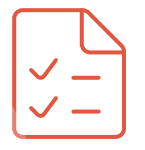

Dans mon espace personnel, je remplis un formulaire en précisant l'établissement ou l'école (UAI\*), les classes et le nombre total d'élèves concernés.

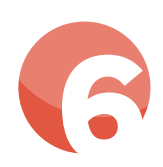

**6** Ma demande est envoyée.

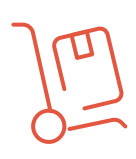

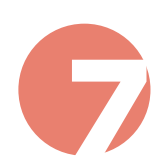

#### **7** La solution sera disponible dans l'ENT- école.

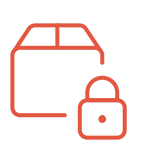

Je me connecte à l'ENT- école puis je choisis l'appli GAR et j'attribue/affecte les exemplaires numériques pour moi-même et mes élèves.

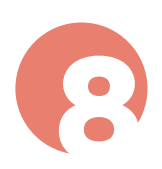

La licence est renouvelable tous les ans<br>et doit être réactivée obligatoirement à<br>chaque rentrée dans le GAR. et doit être réactivée obligatoirement à chaque rentrée dans le GAR.

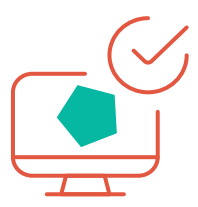

\*On appelle ce code unique "UAI" pour "Unité Administrative Immatriculée" (anciennement appelé RNE) : il se compose d'un ensemble de 7 chiffres et d'une lettre. Les trois premiers chiffres correspondent toujours au numéro du département (Exemple : 0470009E).

\*(2) Le Gestionnaire d'Accès aux Ressources (GAR) est un dispositif institutionnel garant du traitement des données personnelles nécessaires à l'utilisation de ressources numériques pour l'éducation.